## INSTRUCTIONS FOR PAYING ON MYSCHOOLBUCKS

-Go to [www.myschoolbucks.com](http://www.myschoolbucks.com/)

-Click **sign up for free** (highlighted in yellow)if you do not already have an account with another Baldwin County student.

-Click Log In (starred) if you already have an account

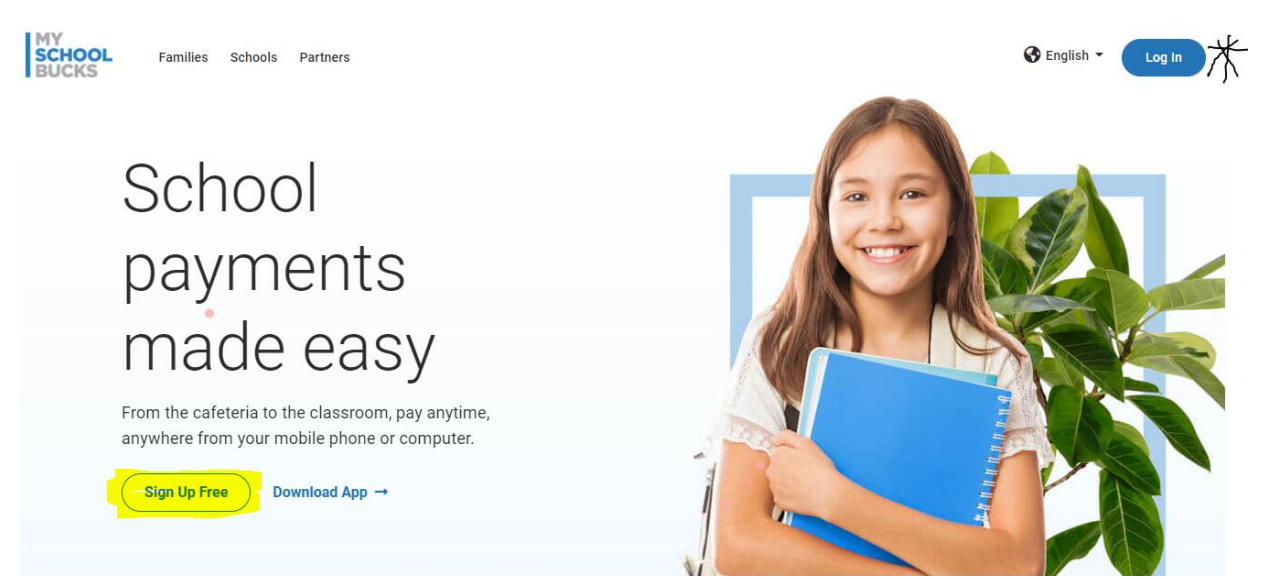

-If new, complete signup information. Your email will be your username. The phone number used will be sent verification information.

-Once in, click add student

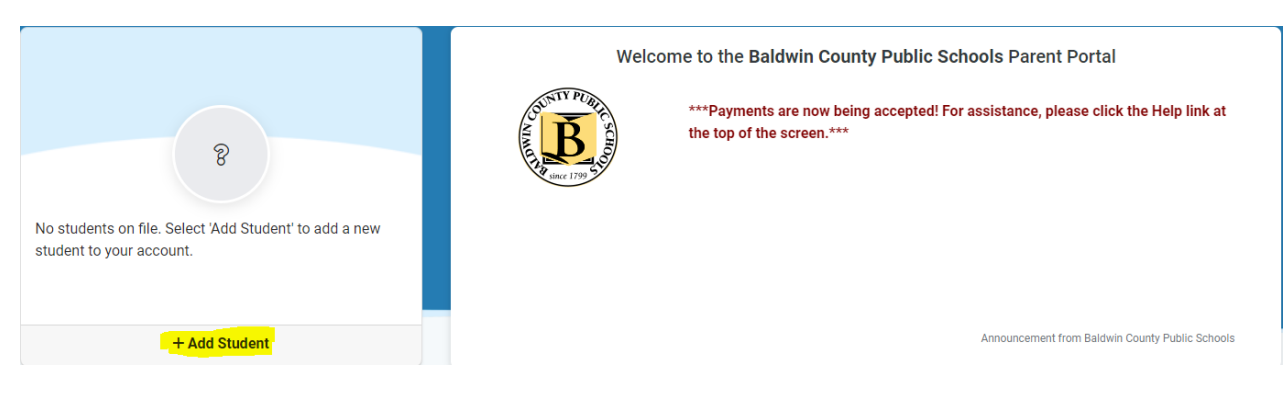

-Complete information to find your student, your school is Fairhope High School

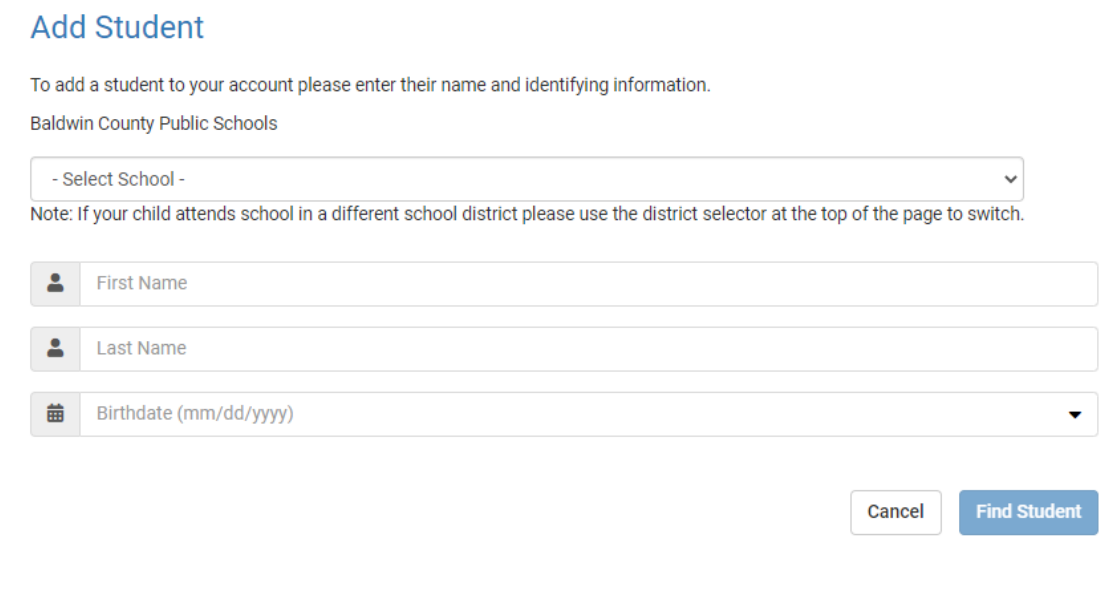

-Once student is added, you will be able to see invoices.

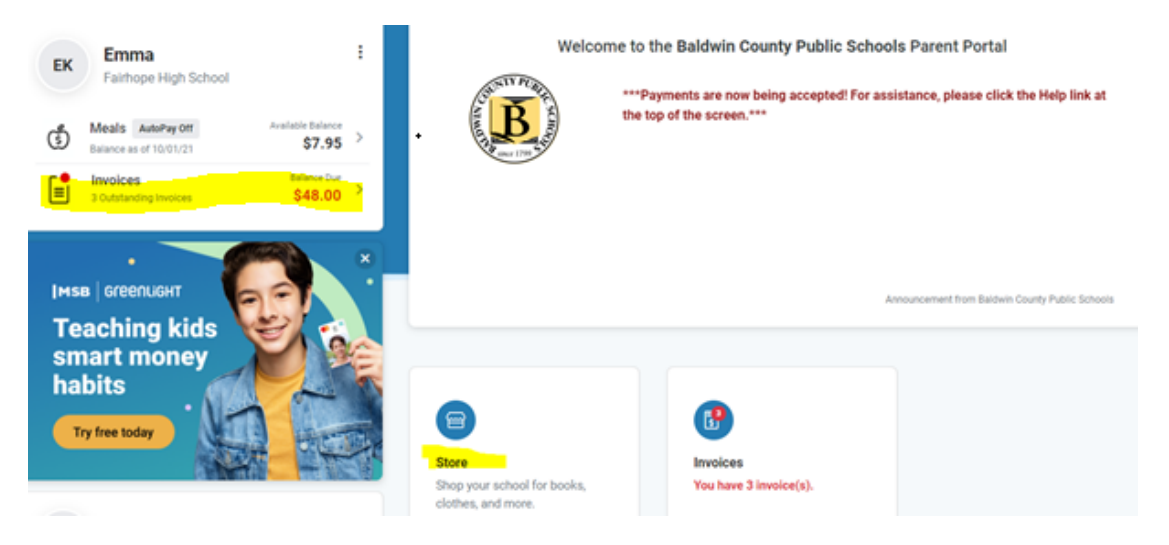

-Meal account is separate from the Invoices/fees and can not be used towards fees.